Владимир Михайлов

Компьютер на 100%

Умные книги для умных людей!

# **УНИВЕРСАЛЬНЫЙ** САМОУЧИТЕЛЬ ANDROID

# для планшетов и смартфонов

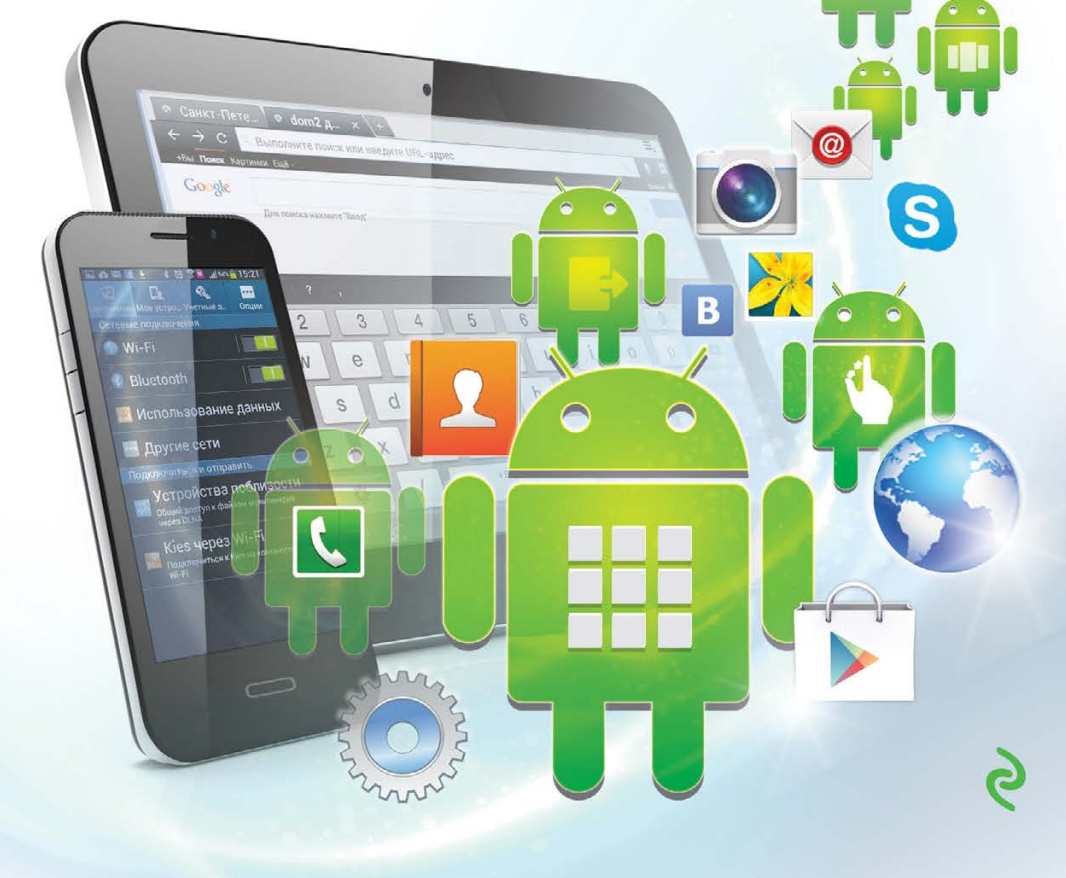

Владимир Михайлов

# **УНИВЕРСАЛЬНЫЙ САМОУЧИТЕЛЬ** ANDRGIL

## для планшетов и смартфонов

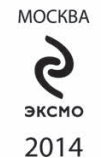

#### **Михайлов, Владимир Викторович.**

М 69

Универсальный самоучитель Android для планшетов и смартфонов / Владимир Михайлов. – Москва : Эксмо, 2014. – 304 с. – (Компьютер на 100%).

Совсем недавно смартфоны и планшетные компьютеры казались недостижимой вершиной цифровой техники, а сейчас мобильные устройства стали надежными помощниками, лучшими игровыми устройствами, средствами качественной и многогранной связи – и всё это в едином устройстве, – без которых многие уже не могут представить обычной жизни.

Эта книга станет вашим лучшим учителем для познания всех прелестей современных мобильных устройств на основе популярной системы Android.

Все функции, опции, их применение и настройка описаны простым и понятным языком, все описания также сопровождены иллюстрациями для наглядности и лучшего восприятия. Детально разобраны все возможные действия, начиная от первого включения и заканчивая тонкими настройками фотокамеры.

> **УДК 004.42(075.4) ББК 32.973.26**

Производственно-практическое издание

КОМПЬЮТЕР НА 100%

#### **Михайлов Владимир Викторович**

#### **УНИВЕРСАЛЬНЫЙ САМОУЧИТЕЛЬ ANDROID ДЛЯ ПЛАНШЕТОВ И СМАРТФОНОВ** (орыс тілінде)

Директор *Е. Капьёв.* Ответственный редактор *В. Обручев* Художественный редактор *Е. Мишина*

ООО «Издательство «Эксмо» 123308, Москва, ул. Зорге, д. 1. Тел. 8 (495) 411-68-86, 8 (495) 956-39-21. Home page: www.eksmo.ru E-mail: info@eksmo.ru

Өндіруші: «ЭКСМО» АҚБ Баспасы, 123308, Мәскеу, Ресей, Зорге көшесі, 1 үй. Ten. 8 (495) 411-68-86, 8 (495) 956-39-21<br>Home page: www.eksmo.ru E-mail: info@eksmo.ru. Тауар белгісі: «Эксмо» казақстан Республикасында дистрибьютор және өнім бойынша разақстан гестуруликасында дистриумасында қарында ден били орланда<br>арыз-талаптарды қабылдаушының<br>өкілі «РДЦ-Алматы» ЖШС, Алматы қ., Домбровский көш., 3«а», литер Б, офис 1.<br>Тел.: 8 (727) 2 51 59 89,90,91,92, факс: 8 (72 Өнімнің жарамдылық мерзімі шектелмеген.<br>Сертификация туралы ақпарат сайтта: www.eksmo.ru/certification

Сведения о подтверждении соответствия издания согласно законодательству РФ о техническом регулировании можно получить по адресу: http://eksmo.ru/certification/

> 3ндірген мемлекет: Ресей Сертификация қарастырылмаған

Подписано в печать 23.05.2014. Формат  $70 \times 100^{1/16}$ . Печать офсетная. Усл. печ. л. 24,63. экз. Заказ

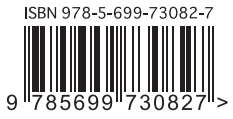

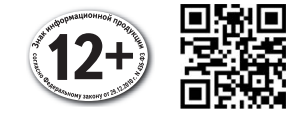

**© Михайлов В.В., 2014 © ООО «Айдиономикс», 2014 © Оформление. ООО «Издательство «Эксмо», 2014**

**ISBN 978-5-699-73082-7**

### Оглавление

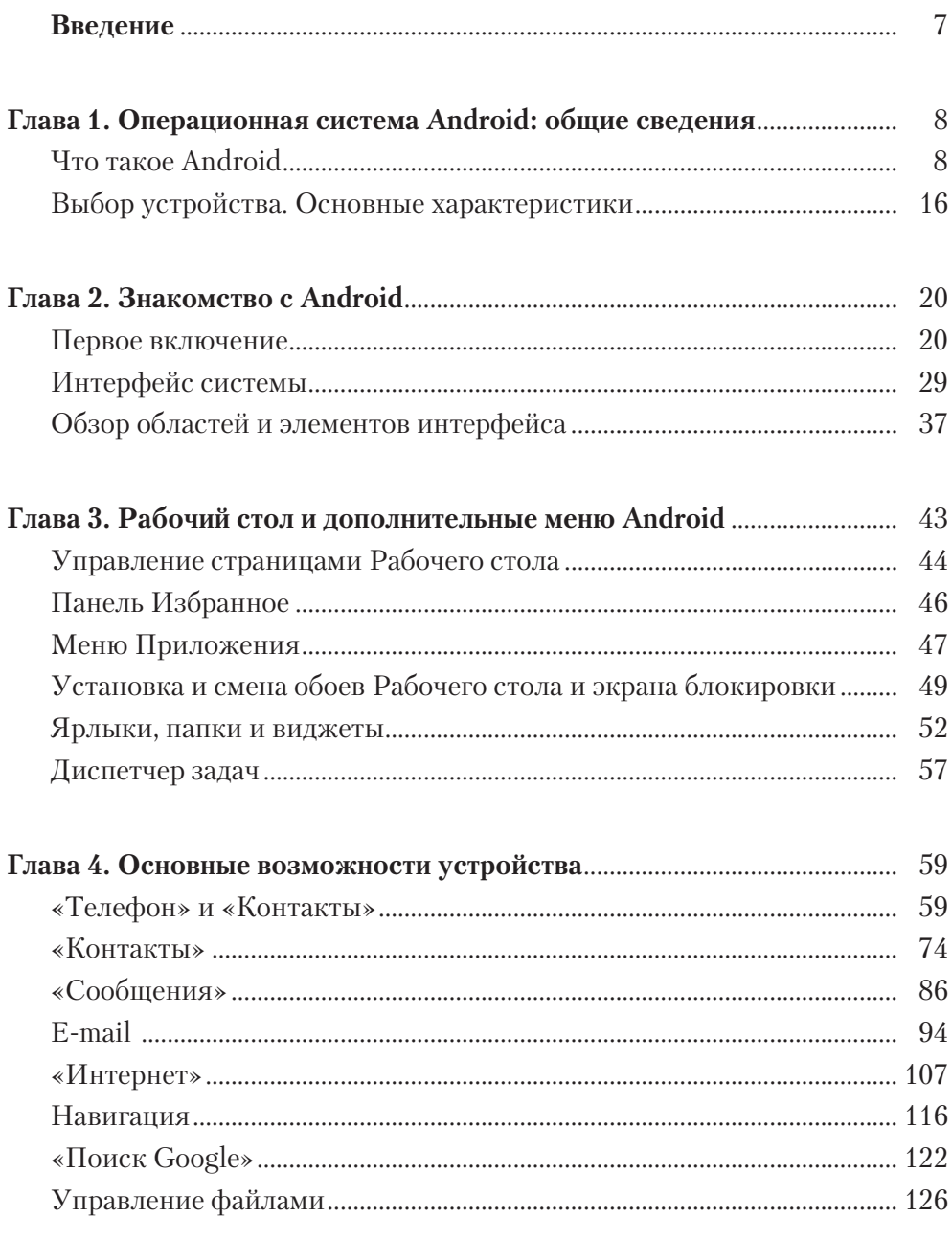

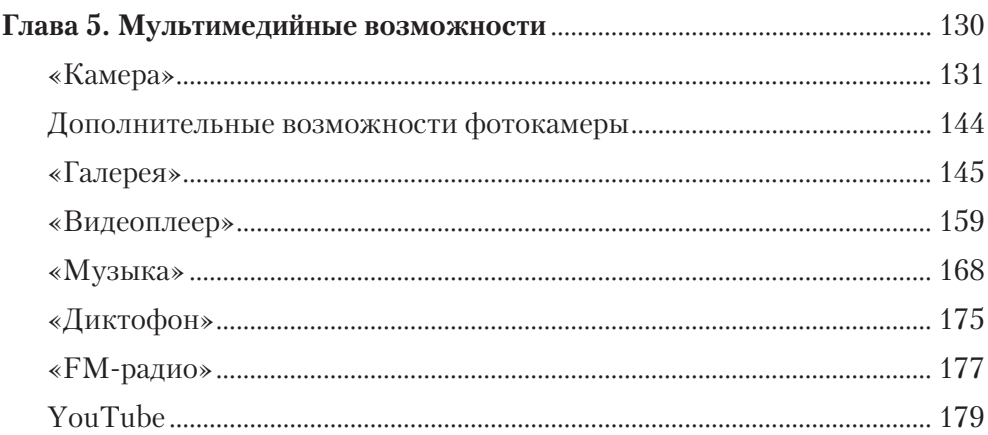

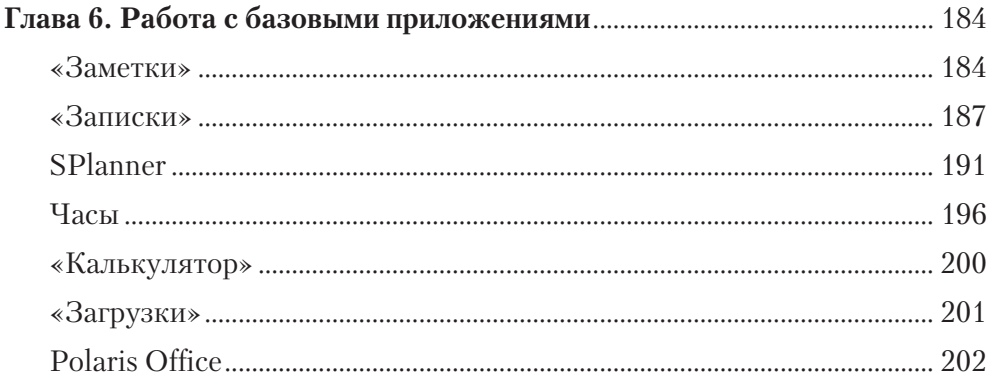

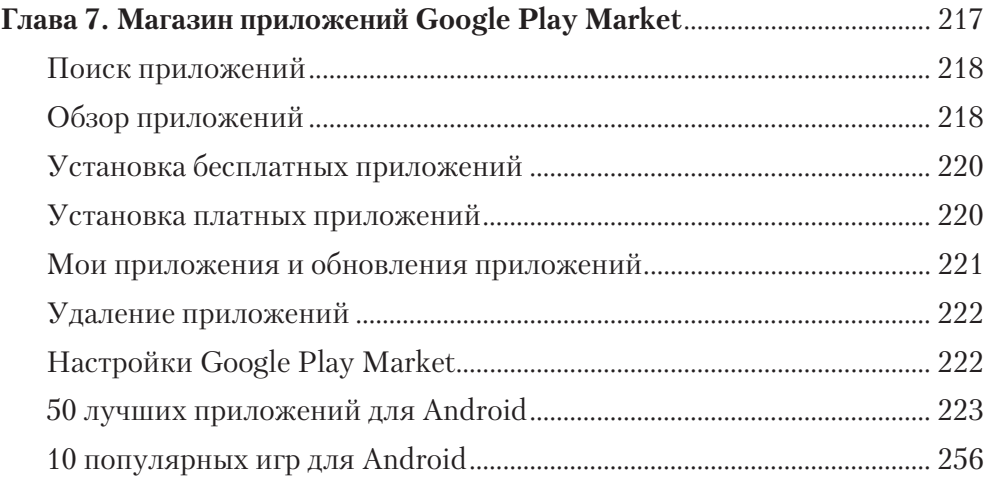

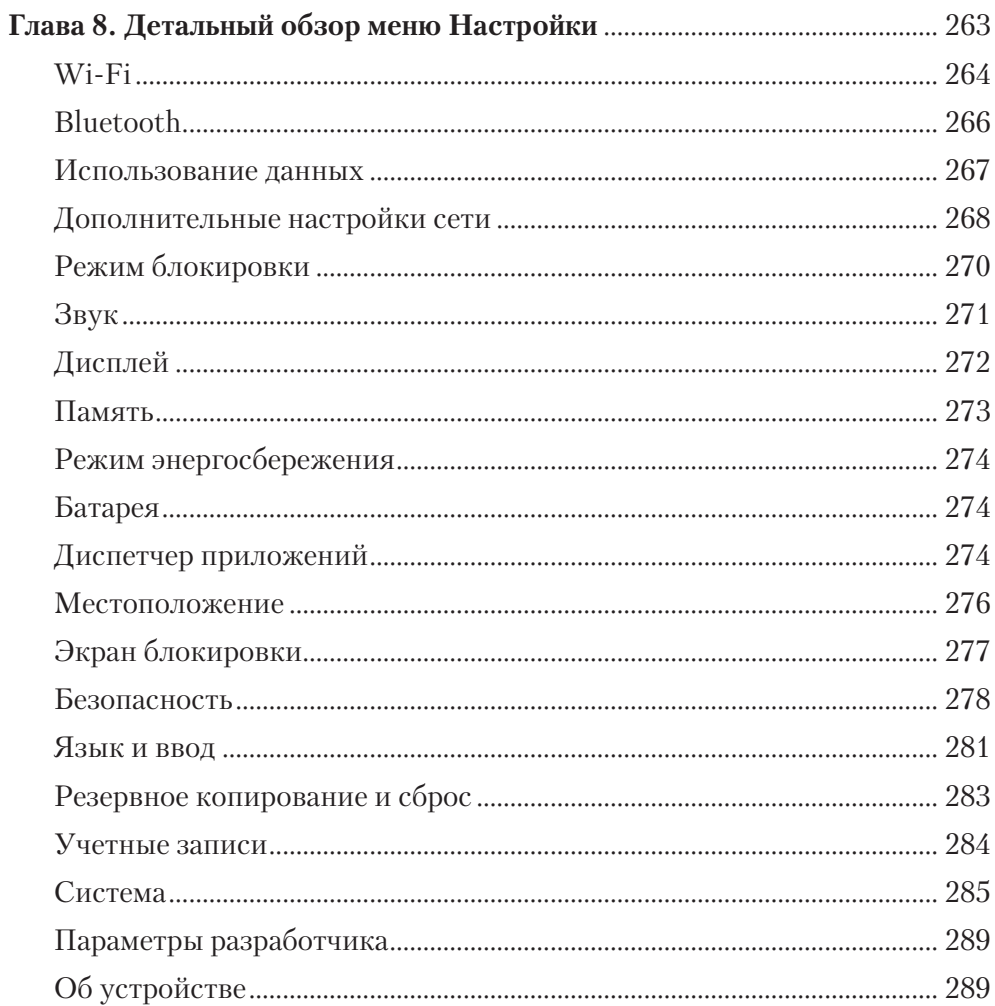

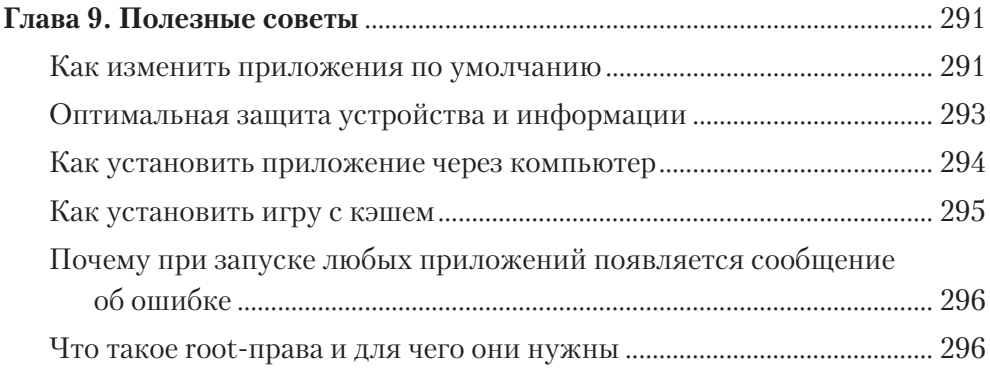

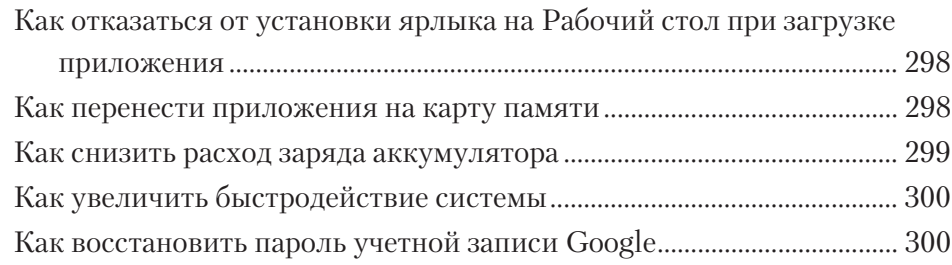

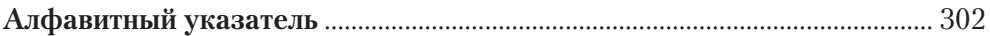

#### **ВВЕДЕНИЕ**

По статистическим данным, более 70 % всех проданных в течение 2013 г. смартфонов и планшетов были оснащены операционной системой Android, которая стремительно завоевала сердца миллионов пользователей по всей планете. Разработчики постарались создать максимально простую, удобную и надежную систему для пользователей всех возрастов и социальных статусов. Кроме того, создатели постоянно следят за отзывами пользователей и обновляют программную оболочку с учетом всех требований.

Несмотря на то, что ОС Android по праву считается одной из самых доступных и простых систем для мобильных устройств, довольно сложно разобраться с большим количеством предлагаемых функций и возможностей без сторонней помощи.

Вы впервые столкнулись с данным типом мобильных устройств или желаете быстро и во всех деталях изучить функции и возможности своего мобильного устройства, при этом не нарушив его работоспособность? Тогда можно с уверенностью заявить, что вы сделаете правильный выбор, если приобретете данное руководство по смартфонам и планшетам на базе Android и приступите к его изучению.

Будьте уверены: после прочтения книги вы сможете пользоваться своим устройством на профессиональном уровне и в полной мере использовать его возможности.

Вся информация, представленная в данном руководстве, является обобщенной, поскольку в зависимости от функциональных и аппаратных возможностей отдельных устройств некоторые функции могут различаться. Мы постарались предоставить информацию, которая будет актуальна для всех устройств на платформе Android.

Надеемся, что данное справочное руководство станет для Вас полезным и интересным!

### Глава 1 ОПЕРАЦИОННАЯ СИСТЕМА ANDROID: ОБЩИЕ СВЕДЕНИЯ

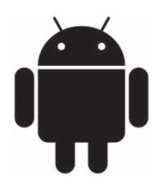

В данной главе будут коротко рассмотрены особенности операционной системы Android, а также проведен сравнительный обзор ранее выпущенных версий ОС, чтобы определить основные изменения и дополнения, которые производились в процессе эволюции Android.

Для тех, кто только собирается стать владельцем смартфона или планшета на основе системы Android, представлены базовые описания технических и функциональных возможностей мобильных устройств.

#### Что такое Android

Android — это операционная система (OC) для мобильных и портативных устройств. Платформа была разработана компанией Android Inc. и в 2005 г. выкуплена Google Corp. Применяется для планшетных компьютеров, смартфонов, смарт-телевизиров, электронных книг, смартбуков, нетбуков, коммуникаторов, цифровых медиаплееров и наручных часов, игровых приставок и прочих «детищ» современного технического прогресса.

Android основана на программном коде GNU Linux и совместима с устройствами на чипсетах с ARM-архитектурой (Broadcom, Samsung, Rockchip, Intel, Qualcomm, NVIDIA, Texas Instruments, SiRF, Marvell, Amlogic, Mediatek, Ingenic). Программная платформа распространяется в открытой кодировке, что привело к появлению приложений и обновлений, их интенсивному и постоянному пополнению.

#### Особенности Android

Основным отличием Android от других платформ является открытость программной структуры и файловой системы, что дает пользователям существенные преимущества:

• возможность установки приложений из сторонних источников;

- большой выбор программного обеспечения и дополнений;
- открытый доступ к пользовательским и системным файлам;
- □ возможность изменения интерфейса системы (Рабочий стол, виджеты);
- возможность замены системных программ на аналоги сторонних разработчиков (например, клавиатуры, магазинов приложений, номеронабирателя и т. д.);
- обновление операционной системы и прошивок;
- П возможность установки неофициальных прошивок.

Наряду с несомненными преимуществами открытость архитектуры Android приводит к появлению некоторых недостатков.

Сильная разносность системы. Из-за большого количества поддерживаемых устройств нет возможности установить совместимость некоторых приложений, даже скачанных из официального магазина. Так, некоторые приложения на одном планшете могут работать правильно, а на другом, с такой же операционной системой, вовсе не запускаться.

Проблемы с обновлениями прошивки. Поскольку прошивки для устройств готовят сами производители, иногда процесс обновления и перехода на новую официальную систему слишком затягивается.

Обширное количество вредоносных программ. Даже в официальном магазине Google могут попадаться приложения, зараженные вредоносными программами.

Для полномасштабного функционирования мобильного устройства необходим постоянный доступ к Интернету, поскольку программы периодически обновляются, синхронизируются с учетной записью Google, социальными сетями и онлайн-сервисами. Лучше всего подключиться к оптимальному тарифу с безлимитным доступом к мобильному Интернету.

Возможны изменения интерфейсов у систем одинаковой версии. Некоторые производители мобильных устройств вносят собственные коррективы в интерфейс системы и базовый набор приложений (например, НТС или Samsung).

#### Эволюция версий Android

В 2003 г. основатель компании Android Inc. Эндрю Рубин, собрав команду единомышленников, начал работать над операционной системой для мобильных устройств - Android. Разработчики планировали создать универсальную систему для мобильных гаджетов, которая на основе геолокационных параметров автоматически подстраивалась бы под требования и запросы пользователя.

Спустя два года проект компании Э. Рубина был полностью выкуплен гигантом интернет-индустрии - компанией Google, которая и продолжает совершенствование продукта по сей день.

#### **Android 1.0 ApplePie**

Официальной датой выхода первой версии мобильной платформы Android 1.0 ApplePie считается 23 сентября 2008 г. Стартовая операционная система включала базовые функции для управления мобильным телефоном и в течение первого же года была существенно преобразована в последующих версиях.

#### **Android 1.5 CupCake**

Обновленная версия Android 1.5 CupCake вышла 30 апреля 2009 г. (рис. 1.1). Она включила в себя массу полезных нововведений: запись и воспроизведение видеороликов, загрузку и просмотр видео через сервис YouTube, импорт фотоснимков в сервис Picasa, анимацию интерфейса, многоязычный голосовой поиск, полноценную клавиатуру, копирование и вставку, новые папки, ярлыки и виджеты, поддержку Bluetooth и дисплеев с разрешением 800 × 400 пикселов.

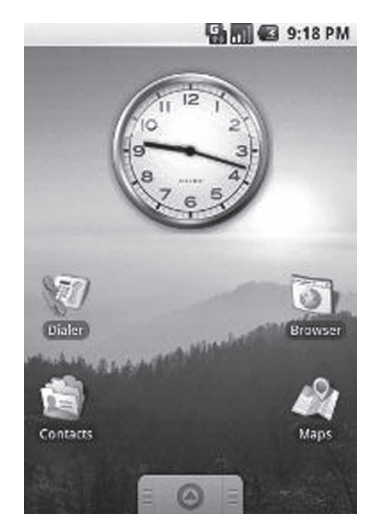

**Рис. 1.1.** Главный экран Android 1.5 CupCake

#### **Android 1.6 Donut**

Дата выхода — 15 сентября 2009 г. Для данной версии характерен следующий ряд изменений и дополнений: Android Market, галерея изображений, многофункциональная встроенная поисковая система из различных хранилищ, поддержка жестов, ускоренный интерфейс, голосовой поиск для приложений и контактов, совместимость с CDMA/EVDO/VPN/802.1x, улучшенный интерфейс для работы с камерой, преобразование текста в речь.

#### Android 2.0/2.0.1/2.1 Éclair

Существенным изменениям подверглась вторая версия Android, которая вышла 26 октября 2009 г. под кодовым названием Éclair (рис. 1.2). В течение года система несколько раз обновлялась (версии 2.0.1 и 2.1).

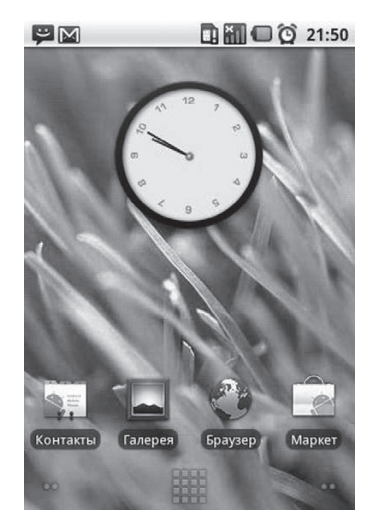

Рис. 1.2. Главный экран Android 2.1 Éclair

Android Eclair включала такие новшества: управление сразу несколькими учетными записями Google, поддержка нестандартных дисплеев, обновленный веб-браузер с поддержкой HTML 5, ускоренный интерфейс с применением новых элементов графики и анимации, поддержка Місгоsoft Exchange, анимированных обоев, новые функции в интерфейсе камеры — зум и вспышка, обновленная клавиатура, Bluetooth 2.1.

#### **Android 2.2 Froyo**

В Android 2.2 Froyo, которая была выпущена 21 мая 2010 г., значительно увеличилось быстродействие приложений и интерфейса, уменьшилась нагрузка на оперативную память, появилась поддержка Flash 10.1, приложений OpenGLES 2.0, добавлено FM-радио и мультиязычная клавиатура, улучшено управление жестами, изменен интерфейс.

#### **Android 2.3 Gingerbread**

Очередное обновление второй версии ОС Android под названием Gingerbread появилось 6 декабря 2010 г. (рис. 1.3): были оптимизированы и ускорены работа интерфейса GUI, поддержка экранов HD-разрешения,

файловая система ExT4, новая клавиатура, выделение одним касанием, метод быстрого набора текста, эквалайзер и звуковые эффекты, переключение доступа к фотокамерам, энергосбережение и интерфейс управления электропитанием, мониторинг приложений, новые методы связи, поддержка интернет-телефонии SIP (voip), менеджер загрузок, поддержка гироскопа, GC, дополнительных сенсоров, стандартов мультимедиа VP8/ WebM, ACC/AMR, обновлены драйверы видеопроцессора OpenGL ES, звуковое API Chronos OpenSL ES, поддержка NSC QR.

#### Android  $3.0/3.1/3.2$  Honeycomb

Компания Google 22 февраля 2011 г. представила первую ОС Android, спроектированную под планшетные  $\Pi \overrightarrow{K}$  – Android 3.0 Honeycomb (рис. 1.4). Последующие версии системы включали исправления ошибок, которые были замечены в версии 3.0. Так, например, в изначальной версии Android 3.0 Honeycomb были проблемы с функционированием кардридеров, встроенных в планшетные ПК.

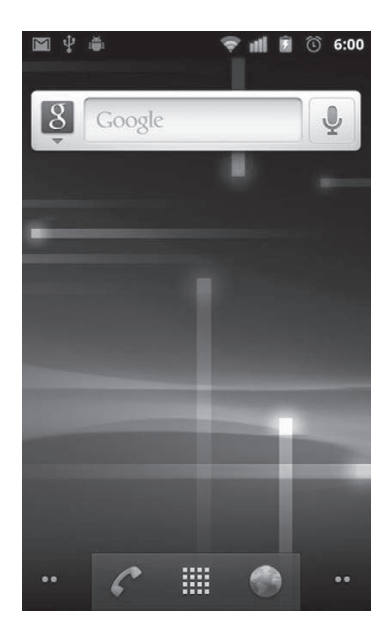

Рис. 1.3. Главный экран Android 2.3 Gingerbread

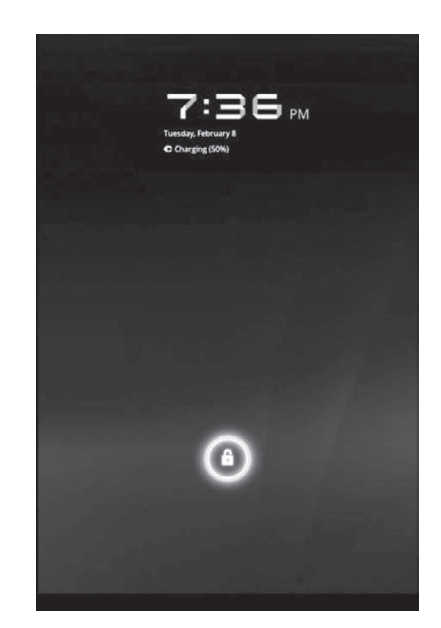

Рис. 1.4. Экран блокировки Android 3.0

В целом значительных новшеств в Honeycomb, кроме полной адаптации под планшеты, не было. Имели место лишь некоторые оптимизации: улучшенная многозадачность, трехмерный главный экран, поддержка видеочатов в Google Talk, расширенные параметры API-экрана, масштабирование приложений и виджетов.

#### **Android 4.0 Ice Cream Sandwich**

Android, которая окончательно объединила планшетную и смартфонную версии операционных систем — версия 4.0 под кодовым именем Ice Cream Sandwich была выпущена 10 мая 2011 г. (рис. 1.5).

Можно выделить следующие положительные изменения данной версии: трехмерная графика и анимация, обновленный интерфейс, виртуальные кнопки управления, полная многозадачность, углубление жестов управления, интерактивные уведомления, вынос многих функций на экран блокировки, проверка орфографии, улучшенный голосовой ввод, контроль всех сетей, редактирование фотографий, интеграция с различными социальными сетями, видеопочта, полная синхронизация с облачным сервисом Google, новые ярлыки, виджеты, Google Chrome, обновленный почтовый интерфейс, ускорена загрузка приложений и веб-страниц, Wi-Fi Direct, Bluetooth HDP, Face Unlock.

#### **Android 4.1 Jelly Bean**

Jelly Bean — такое кодовое название получила версия Android 4.1 (рис. 1.6), которая была выпущена 27 июня 2012 г.

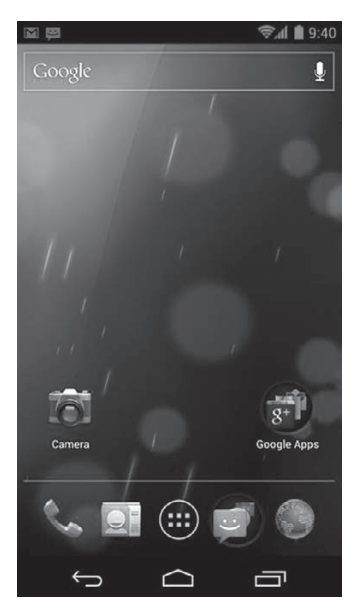

Android 4.0 Ice Cream Sandwich

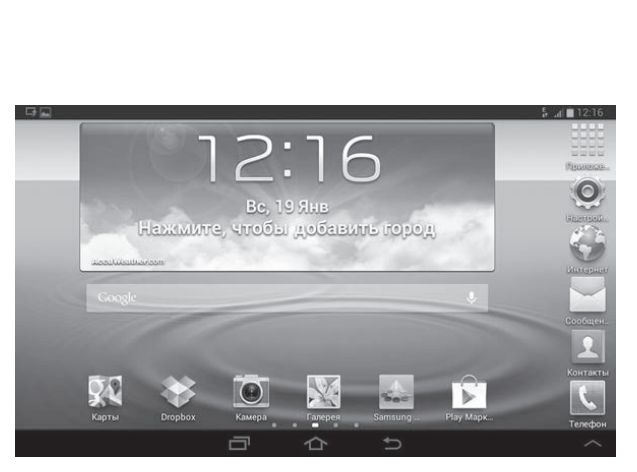

 **Рис. 1.5.** Главный экран **Рис. 1.6.** Главный экран Android 4.1 Jelly Bean

Основные изменения коснулись интерфейса, графического чипа и процессора. Другие усовершенствования связаны с: улучшением проигрывания видео с боль шой частотой, плавностью переключения за счет UI Project Butter,

расширением словаря, добавлением новых языков и обновлением клавиатуры, адаптацией автоматического масштабирования приложений и виджетов, доступностью голосового ввода в автономном режиме, добавлением Google Now и прочих приложений.

#### **Android 4.2 Jelly Bean**

С названием для очередного обновления, которое выпустили 29 октября 2012 г., разработчики Google не стали мудрить и оставили Android 4.2 под тем же кодовым названием Jelly Bean (рис. 1.7).

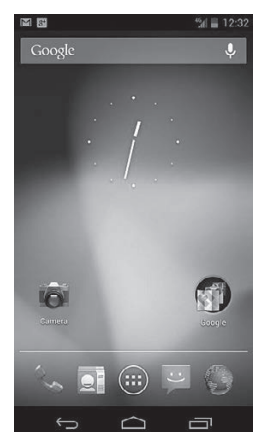

Рис. 1.7. Главный экран Android 4.2

В очередной версии ОС были обновлены некоторые приложения, исправлены прошлые недочеты и скорректированы отдельные функции. Отличительной возможностью Android 4.2 Jelly Bean (рис. 1.8) стала возможность быстрого переключения между профилями пользователей, что весьма удобно для планшетных компьютеров.

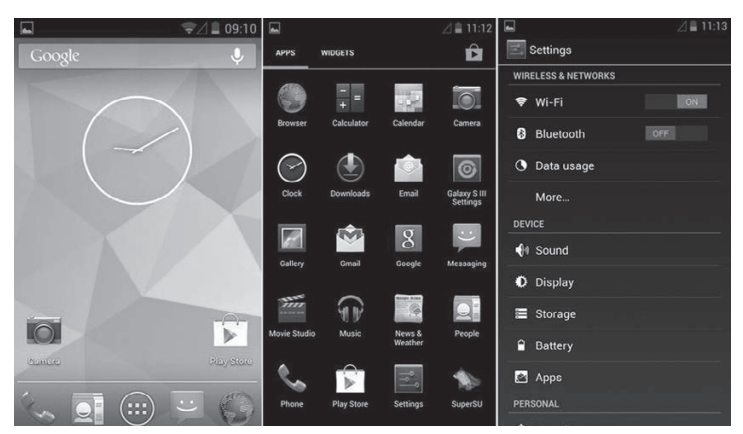

Рис. 1.8. Интерфейс Android 4.2 Jelly Bean

#### **Android 4.3 Jelly Bean**

В новой версии программной платформы, которая вышла 24 июля 2013 г., были исправлены некоторые ошибки, замеченные в предыдущих системах. Теперь в области уведомлений отображаются все запущенные приложения, в том числе и находящиеся в фоновом режиме. В стандартный набор приложений Google Apps включены Hangouts и Keep, изменен интерфейс камеры и галереи, произошло обновление Play до версии 4.2.3, добавлена поддержка Open GLES 3.0 и повышен API до 18-й версии. Также были внесены изменения в работу Bluetooth, благодаря чему увеличилась энергоэффективность при функционировании данного протокола.

#### **Android 4.4 KitKat**

Усилиями компании Google 31 октября 2013 г. появилось очередное обновление операционной системы для мобильных платформ Android 4.4 под названием KitKat (рис. 1.9).

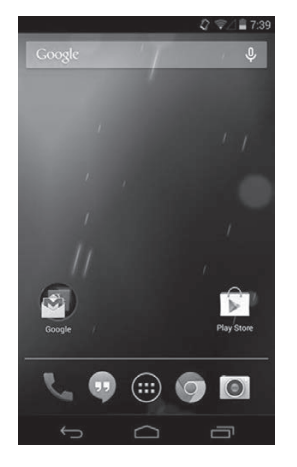

**Рис. 1.9.** Главный экран Android 4.4 KitKat

Новая версия была адаптирована под устройства бюджетного типа, поэтому она не слишком требовательна с технической точки зрения. Например, Android 4.4 отлично функционирует на смартфонах с оперативной памятью 512 Мбайт.

Кроме оптимизации под низкие требования, новая версия включает следующие изменения:

**• Внедрен голосовой помощник Google;** 

на экран блокировки добавлены дополнительные виджеты и функции;

- $\Box$  адаптирован режим чтения, игры и просмотра видео удалены лишние элементы и скрыта ненужная информация;
- П внедрена поддержка приложений-шагомеров;
- П добавлена функция автоматического скрытия кнопок навигации и панели уведомлений;
- оптимизировано распределение оперативной памяти, блародаря чему скорость при переключении между приложениями возросла;
- П изменен процесс определения местоположения, что положительно повлияло на энергосбережение устройства;
- добавлена поддержка приложений с применением инфракрасного порта;
- внедрены «умные функции»: поиск по телефонной книге и определитель номера теперь могут использовать сервисы Google для определения и нахождения необходимых контактов;
- внедрена поддержка облачных сервисов и приложений для работы с ними;
- добавлен сервис «Удаленное управление Android»;
- П добавлено множество изменений в интерфейсе.

#### **ПРИМЕЧАНИЕ**

Поскольку на момент написания книги самыми распространенными и популярными являются версии Android 4.1 и Android 4.2, то в дальнейшем речь будет идти именно о них.

#### Выбор устройства. Основные характеристики

Безошибочно выбрать планшетный компьютер или смартфон на ОС Android сегодня достаточно сложно, поскольку современный рынок перенасыщен мобильными устройствами.

Для того чтобы выбрать самый оптимальный вариант, необходимо вникнуть в технические характеристики предлагаемых устройств и попытаться сравнить их.

#### Процессоры

Смартфоны и планшетные компьютеры на Android в большей части работают на базе процессоров с SOC или ARM, архитектура которых, по сути, представляет собой объединенные в один чип несколько подпроцессоров: центральный (CPU), графический (GPU), векторный (VPU), интерфейс памяти, кэш первого и второго уровней и НDMI-интерфейс.

При сравнении характеристик процессоров следует обращать внимание на показатели тактовой частоты (1 или 1,5 ГГц). Чем выше данный параметр, тем выше производительность мобильного устройства, что играет огромную роль в многозадачности, скорости загрузки и работы приложений.

Существуют двухъядерные и четырехъядерные процессоры, которые гораздо мощнее и производительнее обычных CPU даже при одинаковой или меньшей тактовой частоте.

#### Память

Объем оперативной, внутренней и внешней памяти имеет колоссальное значение при выборе мобильных устройств.

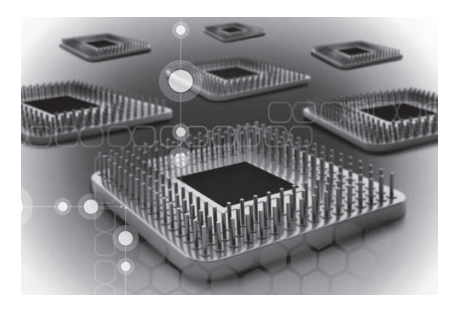

#### Оперативная память

От оперативной памяти (RAM) зависит быстродействие интерфейса, приложений и планшета в целом. На данный момент современные устройства выпускаются с объемом оперативной памяти 512 Мбайт, 1 Гбайт, 1,5 и 2 Гбайт. Естественно, чем выше объем RAM, тем лучше.

#### Внутренняя память

Внутренняя память (NAND/EMC ROM) используется для хранения системных файлов и базовых приложений. Выбирайте устройства с внутренней памятью не менее 4 Гбайт, поскольку на саму ОС Android и базовые приложения потребуется около 3 Гбайт. Кроме того, рекомендуется иметь в наличии около 1 Гбайт свободной памяти для временных файлов и загрузок.

#### Внешняя память

В качестве внешней памяти используются карты памяти (рис. 1.10), на которых сохраняются все пользовательские файлы (музыка, картинки, видео, документы) и некоторые установленные приложения. Перед приобретением смартфона или планшета проверяйте максимальную емкость карт памяти, поддерживаемых устройством.

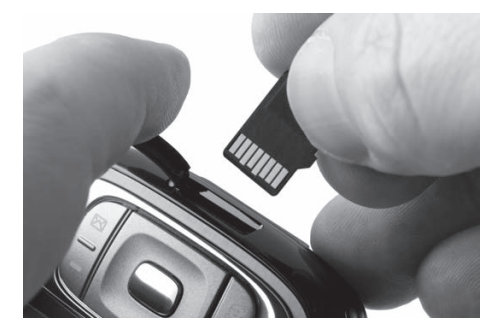

Рис. 1.10. Для сохранения файлов воспользуйтесь картой памяти

#### Пользовательский интерфейс. Дисплей

В данную категорию характеристик попадает в первую очередь экран смартфона или планшета, который является одной из важнейших деталей устройства. Разделяют два типа экранов - резистивный и емкостный.

Отличие между ними заключается в том, что емкостные обладают лучшей чувствительностью сенсора и поддерживают распознавание нескольких точек прикосновения одновременно.

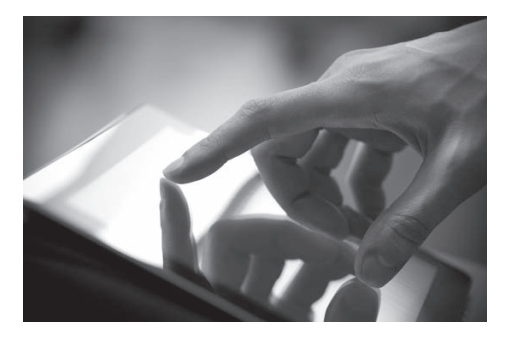

Разрешение дисплея определяет количество активных точек по горизонтали и вертикали, например 800×600 пикселов. Чем выше параметр разрешения экрана, тем детальнее отображение текстур и элементов.

Выбирайте устройства с экраном, который имеет широкий угол обзора. В частности, этот совет актуален для планшетных компьютеров с большим экраном. При узком угле обзора вам придется всегда держать устройство прямо перед собой, поскольку любое отклонение будет искажать цветопередачу изображения.

#### **Сетевые возможности**

Обязательным источником связи для планшетных компьютеров и смартфонов должен быть Wi-Fi модуль, поддерживающий последние стандарты беспроводной связи. Также не лишним будет поддержка стандартов GPRS (2G), EDGE (2G), HSUPA, HSDPA (3G), UMTS / WCDMA (3G), LTE, 4G.

Наличие Bluetooth уже стало обязательным элементом всех мобильных устройств.

#### **Параметры электропитания**

Продолжительность работы мобильных устройств без подзарядки определяется емкостью аккумуляторных батарей. Чем выше показатель мА/ч, тем дольше вы сможете пользоваться своим устройством без подзарядки. Для смартфонов оптимальным вариантом будет использование батареи в пределах 2000–3000 мА/ч, планшетам с диагональю экрана 7–8 дюймов потребуется аккумулятор с емкостью от 3000 мА/ч, а для больших планшетов необходима батарея емкостью не менее 4000 мА/ч.

#### **Дополнительные параметры**

Дополнительные порты, интерфейсы и датчики не определяют элементы производительности или качества работы мобильного устройства, однако их использованием может расширить возможности вашего девайса.

При выборе сотдавайте предпочтение устройствам, оснащенным стандартными портами mini-USB, audio-jack, HDMI и прочими, иначе в дальнейшем могут возникнуть проблемы с поиском необходимых кабелей и аксессуаров.

Среди дополнительных сенсоров, которыми производители оснащают свои устройства, можно выделить следующие: датчик освещенности, компас, датчик близости, барометр, и т. д. Многие современные планшеты и смартфоны также оснащаются модулем GPS и поддержкой технологии A-GPS. Такой модуль используется для определения местоположения и навигации посредством мобильного устройства. Поддержка технологии A-GPS существенно ускоряет его запуск и определение координат за счет использования информации, получаемой от станций оператора мобильной связи и использования интернет-соединения.

Дать оптимальные советы по выбору планшетов и смартфонов достаточно сложно, поскольку определяющими факторами являются цена и требования, которые вы предъявляете к устройству.

Итак, с базовыми понятиями технических характеристик современных планшетов и смартфонов вы уже знакомы — далее выбор за вами.

## Глава 2 **3HAKOMCTBO C ANDROID**

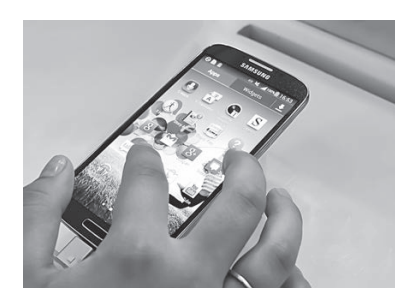

Вот и настал тот долгожданный момент, когда вы впервые взяли в руки новый смартфон или планшет с системой Android. Конечно же, вам не терпится поскорее включить его и опробовать все возможности, оценить функции и воспользоваться приложениями. При первом включении устройство необходимо настроить для дальнейшего применения.

ОС Android, как вы уже знаете, обладает широкими возможностями кастомизации.

#### **ПРИМЕЧАНИЕ**

Кастомизация - изменение структурной основы и интерфейса под собственные требования.

Этой особенностью системы нередко пользуются производители мобильных устройств, изменяя интерфейс под фирменные оболочки и включая в базовый комплект программного обеспечения дополнительные приложения и виджеты. Однако огорчаться не нужно, поскольку основные понятия и действия во всех версиях системы идентичны. С помощью наших инструкций и советов вы без проблем сможете пользоваться любой версией Android.

#### Первое включение

Настройки при первом включении не представляют собой ничего сложного и могут быть в дальнейшем скорректированы, поэтому не нужно переживать, если какой-либо параметр был вами установлен не в соответствии с нашими рекомендациями.

#### Установка языковых параметров

Самый первый этап настройки заключается в установке языковых параметров (рис. 2.1).

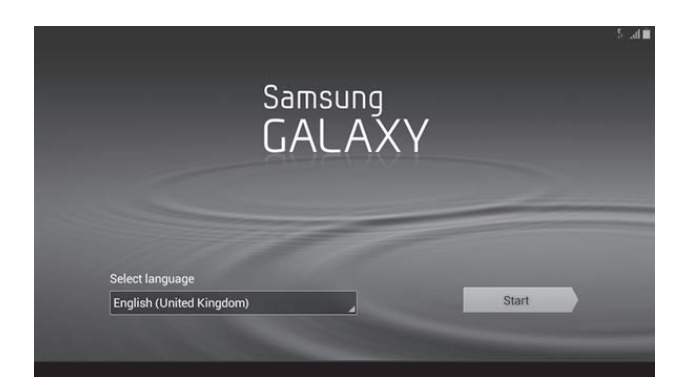

**Рис. 2.1.** Установка языковых параметров при первом включении Samsung Galaxy Tab 7.0 Plus Android 4.1.2

Нажмите на раскрывающийся список и выберите из доступных языков тот, на котором предпочитаете использовать устройство. Он будет установлен по умолчанию для интерфейса, приложений и языковой раскладки клавиатуры. В дальнейшем можно будет изменить язык интерфейса и добавить дополнительные языковые параметры для ввода с клавиатуры.

Нажмите кнопку Start, после чего система перейдет на следующий этап настройки.

#### **Настройка способов передачи данных**

В зависимости от конфигурации и характеристик планшетов и смартфонов на данном этапе можно подключить доступную сеть Wi-Fi или мобильный Интернет.

#### **СОВЕТ**

Желательно при первом включении устройства и настройке системы установить интернет-подключение через сеть Wi-Fi, поскольку для регистрации и синхронизации учетных записей, установки приложений на этапах первой загрузки и прочее вам может потребоваться достаточно большой объем трафика.

На рис. 2.2 показан список доступных сетей Wi-Fi, а также элементы управления. Для того чтобы подключиться к выбранной сети, нажмите на ее название и в появившемся меню выберите пункт Подключиться к сети. Если для доступа к сети установлен пароль, то система потребует ввести код доступа и подтвердить его.

Если предполагаемая сеть устройством не обнаружена, попробуйте обновить список доступных сетей Wi-Fi, нажав кнопку Поиск  $\bigcirc$ . В правом верхнем углу доступно раскрывающееся меню Дополнительные настройки  $\equiv$ 

где настраиваются прочие параметры беспроводного подключения. В данном меню можно также отключить Wi-Fi модуль с помощью переключателя и пропустить шаг настройки методов передачи данных, нажав кнопку Пропустить.

#### **Настройка времени и даты**

В меню Настройка даты и времени (рис. 2.3) можно воспользоваться автоматическим определением временных параметров или произвести конфигурацию вручную.

При автоматической настройке установите флажок напротив пункта Автоматическое определение даты и времени, из списка Выберите часовой пояс выберите временной пояс, соответствующий вашему местоположению.

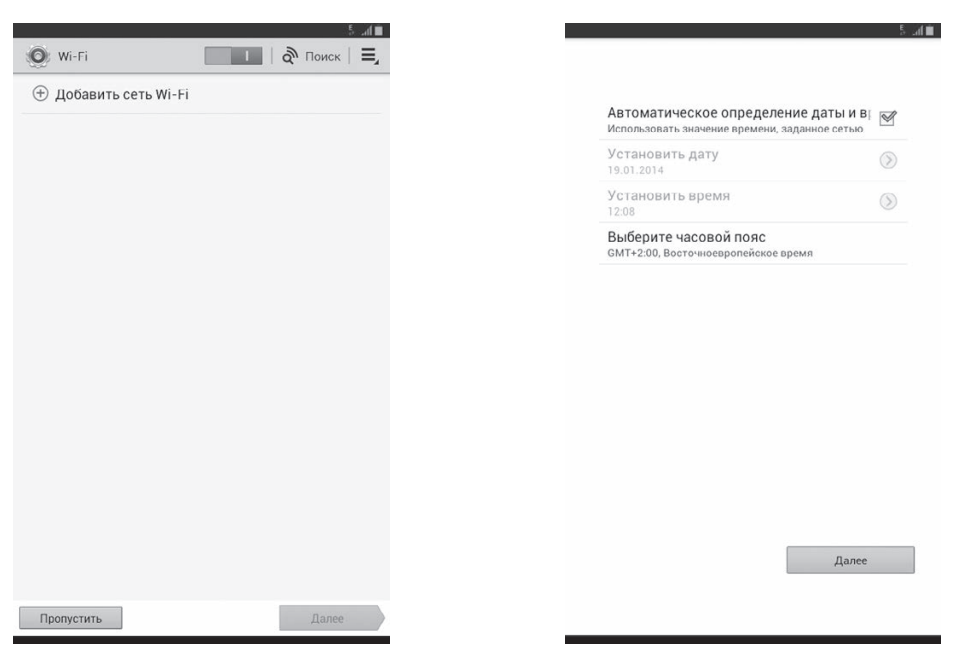

 **Рис. 2.2.** Установка соединения Wi-Fi **Рис. 2.3.** Установка времени и даты при первоначальном включении Android

Для ручной настройки снимите флажок с пункта Автоматическое определение даты и времени, после чего установите дату и время в соответствующих пунктах меню.

После настройки времени и даты переходите к следующему этапу конфигурации, нажав кнопку Далее.

#### Создание, настройка и вход в учетные записи

При первоначальных настройках смартфонов и планшетов могут появляться дополнительные меню для активации и настройки учетных записей - сторонних сервисов, таких как Samsung account или Dropbox (рис. 2.4, 2.5). Данные сервисы не влияют на функциональность операционной системы Android, поэтому их можно настроить позднее.

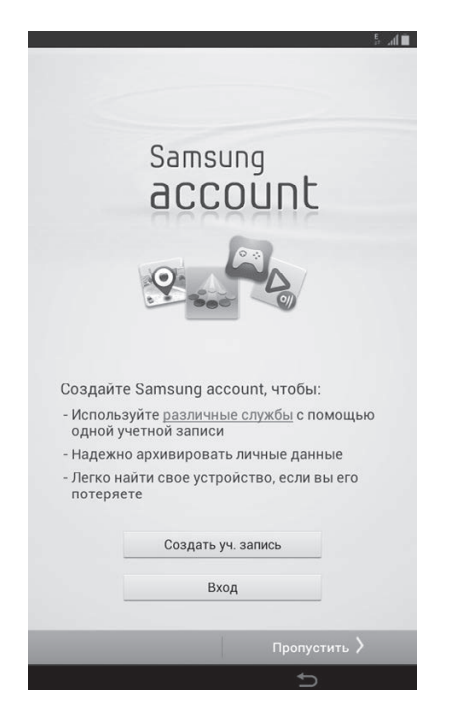

Рис. 2.4. Регистрация в сервисе Samsung account

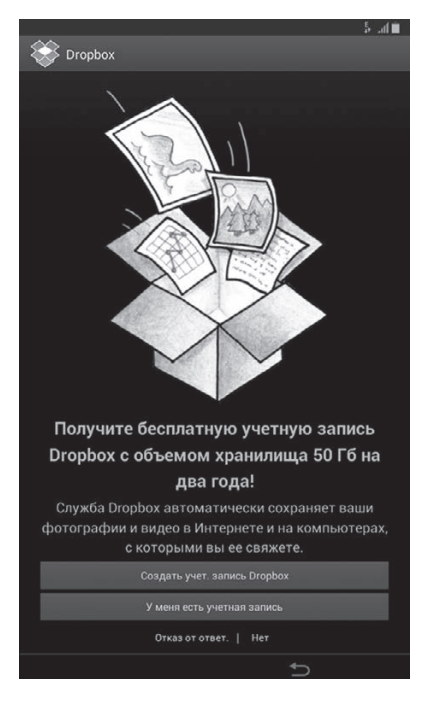

Рис. 2.5. Регистрация в сервисе Dropbox

#### Добавление учетной записи Google

Чтобы иметь возможность загружать приложения из Android Market (Google Play/Google Market), а также в полной мере пользоваться сервисами и службами Google Apps (Gmail, Google Talk, Google Search и т. д.), необходимо зарегистрироваться в системе и войти в учетную запись Google. Система предложит вам такую возможность на этапе начальной настройки устройства. Если у вас уже имеется учетная запись Google, тогда потребуется ввести логин и пароль, и программа синхронизирует сохраненные данные (рис. 2.6).